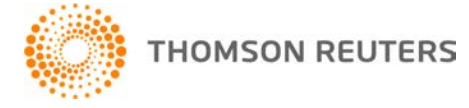

**Creative Solutions Accounting, v. 2015.0.7 User Bulletin 8320: Software Update**

**February 3, 2016**

**TO** Users of the Creative Solutions Accounting™ (CSA) software.

This user bulletin explains changes made for this version of Creative Solutions Accounting.

# **CHANGES**

## **Payroll form and filing information**

To determine the status, availability, and filing methods for payroll tax forms, refer to the Payroll section of the CSA Home Page. Click the **+** sign next to a jurisdiction to display the list of available forms. Click the **+** sign next to any form to display the status and filing methods available.

## **Payroll Compliance module**

- We have updated the Federal e-file enrollment file to the latest version from the agency.
- We have updated the following information for 2016.
	- State tax information for North Carolina
		- SUTA limit for Tennessee

**Note:** If you have not configured the application to update your payroll tax information automatically, choose Setup > System Configuration > Payroll Tax Information > Update.

## **State Payroll Tax modules**

- **Arizona –** Form A1-WP
- **Arkansas –** Forms AR3MAR, AR941A, AR941M, and ARW-3
- **Delaware –** Forms W1A 9301 and W1 9301
- **Georgia –** Form GA-V
- **Iowa –** Form 44-105
- **Maryland –** Forms MD 506 and MD 506M
- **Massachusetts –** Form M-3
- **Michigan –** Form 5080
- **Mississippi –** Form 89-105
- **Ohio –** Forms CCA-102 and CCA-W3
- **South Carolina –** Form WH-1601
- **Washington, D.C. –** Form FR-900M

### **Forms pending approval**

The following forms are pending approval. Once the forms have been approved, they will be made available in a subsequent software update via CS Connect.™

### **Quarterly forms**

**Massachusetts –** Form M-941 (replaces Forms M-942 and M-941A)

# **HELP & SUPPORT**

## **Help & How-To Center**

For answers to questions on using CSA, access the Help & How-To Center by choosing Help > Help & How-To, by clicking the **button on the toolbar, or by pressing CTRL+Y.** For more information, including sample searches, see [Finding answers in the Help &](http://cs.thomsonreuters.com/ua/acct_pr/csa/cs_us_en/getting_help/using_online_help.htm?product=csa&mybanner=1) How-To Center.

## **Product support**

From the [Support Contact Information page on our website,](http://cs.thomsonreuters.com/support/contact.aspx) you can complete a form to send a question to our Support team. To speak directly with a Support Representative, call 800.968.0600 and follow the prompts. Normal weekday support is available from 9:00 a.m. to 8:00 p.m. eastern time. For additional details (including extended support hours for tax season and hours for other applications), visit the [Support section of our website.](http://cs.thomsonreuters.com/support/) You can also access the Support section from within CSA by choosing **Help > Additional Resources > General Support Information**.

## **Website resources and email subscriptions**

Visit [our website](http://tax.thomsonreuters.com/cs-professional-suite/) to access the Tax & Accounting Community (formerly ARNE), to learn about training courses, to view blogs and articles, and more. You can access the website from within CSA by choosing **Help > On the Web > CS Professional Suite Home Page**.

We issue software update notices via email. You can sign up to receive these notices by visiting the My [Account section of our website.](http://cs.thomsonreuters.com/myaccount/) You'll need to create a web account (if you don't already have one) and then sign up for the Email Subscription service where you can indicate which notices you want to receive.